## Dear OSD Families,

OSD staff are committed to supporting students during the government ordered closure of schools. Even though we can't teach students in person at this time, we would like to pass along resources to support learning in the home environment. We encourage all students to read and/or be read to for 20 minutes per day. This can include fiction and non-fiction text. We also are committed to providing online resources to families to support continued learning. Below is a list of **optional** resources you can access for your student during the week of March 16th- March 20th. These resources are **not** a required school activity. Additionally, the recommended minutes are included for your information only. This list will be updated as more resources become available via the Ontario School District website.

| Grade Level             | Program                                                                                                    | Recommended Minutes |
|-------------------------|----------------------------------------------------------------------------------------------------|---------------------|
| K-6th Grade             | Imagine Learning Language and Literacy: Access via student portal <a href="https://www.ontario.k12.or.us/District/Sites-for-Students/index.html">https://www.ontario.k12.or.us/District/Sites-for-Students/index.html</a> | 60 minutes per week |
|                         | Imagine Learning Math: Access via student portal <a href="https://www.ontario.k12.or.us/District/Sites-for-Students/index.html">https://www.ontario.k12.or.us/District/Sites-for-Students/index.html</a>                  | 60 minutes per week |
|                         | Imagine Learning Math Facts: Access via student portal <a href="https://www.ontario.k12.or.us/District/Sites-for-Students/index.html">https://www.ontario.k12.or.us/District/Sites-for-Students/index.html</a>            | 60 minutes per week |
| 7th-8th<br>Grade        | i-Ready ELA: https://login.i-ready.com/                                                                                                    | 40 minutes per week |
|                         | i-Ready Math: https://login.i-ready.com/                                                                                                    | 40 minutes per week |
| 9th-12th<br>Grade       | https://edready.org/home- free resource, students will need to create a log in                                                                                                    | unlimited           |
| Additional<br>Resources | http://www.scholastic.com/learnathome                                                                                                    | unlimited           |

# Directions to access sites via student portals:

1. Go to Ontario School District Website and Access the student tab on the right hand side of the screen.

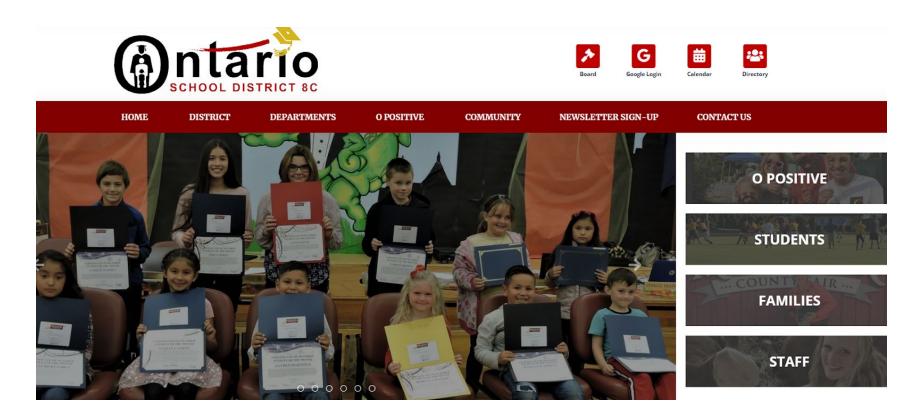

2. On the "Sites for Students" page, half way down the page, you will find access to OSD Google Apps:

#### Access Ontario School District

OSD Google Apps.

Sites for Students

StudentVUE

### **Great Websites For Kids**

Great Websites for Kids is a compilation of exemplary websites geared to children from birth to age 14. Suggested sites are evaluated by the Great Websites for Kids Committee using established selection criteria. The committee is made up of members of the Association for Library Service to Children, a division of the American Library Association.

Newly evaluated and accepted sites are added to the database three times a year. The committee also reviews all sites within the database twice a year to guarantee sites are still relevant, appropriate and accessible.

3. Please click on OSD Google Apps and have your student log into their portal. Their password is "osd" and their 8-digit birthdate.

# **Example:**

**Username: 123456** 

**Password: osd01012011** 

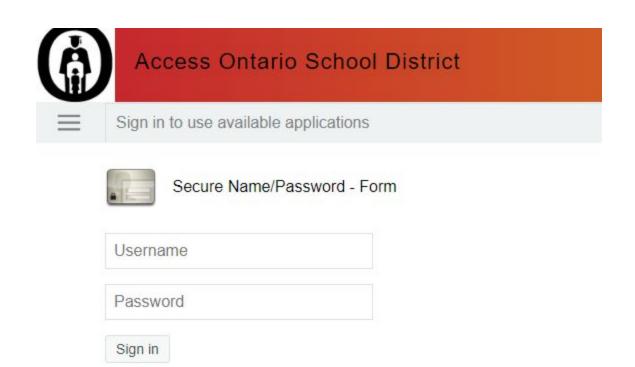

4. Once your student has logged in, they will be able to access Imagine Learning Language and Literacy, Imagine Learning Math, and Imagine Learning Math Facts.

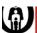

### Access Ontario School District

■ Q Applications Favorites

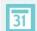

Calendar

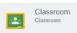

easy CBM
Bookmark for easy CBM

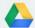

Google Apps
Connector to Google Apps

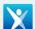

Imagine Language Imagine Learning Language

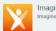

Imagine Math Imagine Learning Math

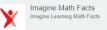

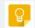

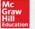

Mc McGraw Hill Sign into McGraw Hill Education

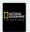

National Geographic Login to National Geographic Learning.

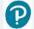

Pearson Education Pearson EasyBridge

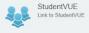

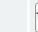

Think Central THINK Central Houghton Mifflin Harcourt